## **Eintragungsverfahren neu - Ausbildungsvertrag Online**

Die Handwerkskammer zu Köln hat ihr Eintragungsverfahren für die Lehrverträge digitalisiert. Das bringt einige Änderungen mit sich, über die wir heute informieren möchten.

## **Schritt-für-Schritt Anleitung für das Eintragungsverfahren für Lehrverträge bei der Handwerkskammer zu Köln:**

- 1. **Registrieren** Sie sich im Kundenportal der Handwerkskammer zu Köln unter folgendem Link, um die Funktion freischalten zu lassen: <https://www.hwk-koeln.de/artikel/kundenportal-32,0,2570.html>
- 2. **Verifizieren Sie Ihren betriebsbezogenen Bereich** und lassen Sie die Funktionen freischalten. Dazu benötigen Sie die **Betriebsnummer** der Handwerkskammer zu Köln, die Sie auf der Handwerkskarte oder auf dem Beitragsbescheid finden, sowie eine **PIN-Nummer**, die ebenfalls auf dem Beitragsbescheid zu finden ist. Diese geben Sie **einmalig** zur Freischaltung der Funktionen ein. Wenn Sie keine PIN-Nummer haben oder finden können, wenden Sie sich an die Handwerkskammer, damit Ihnen eine neue Nummer zugeteilt wird.

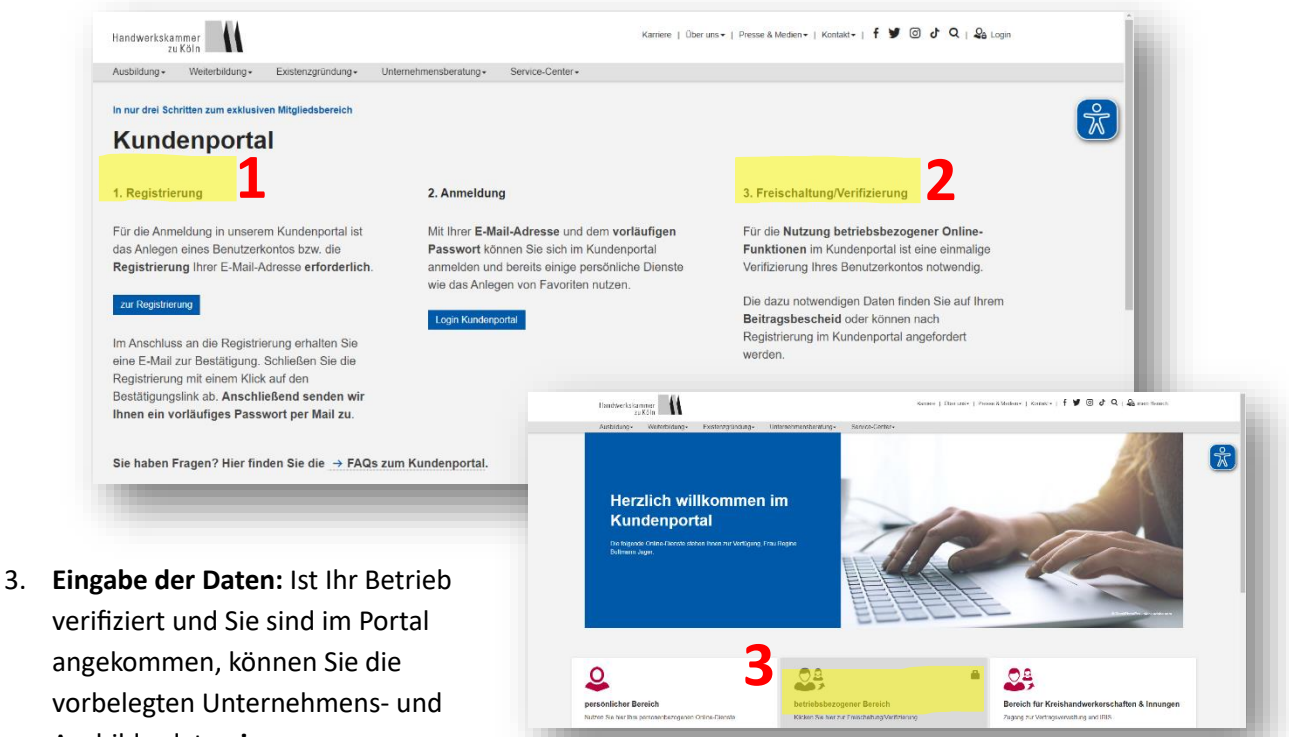

Ausbilderdaten **im**

**betriebsbezogenen Bereich**

nutzen. Geben Sie die benötigten Daten, wie zum Beispiel die Azubidaten, in das **angezeigte Online Vertragsformular** ein. Die Bedienung des Online Formulars ist ähnlich wie die des vormaligen PDF, mit dem Unterschied, dass nunmehr auch eine Plausibilitätsprüfung hinterlegt ist. Im Portal können Sie Verträge auch zwischenspeichern, ändern oder anderweitig verwalten.

4. **Erstellen Sie ein Dokument im PDF-Format und drucken Sie dieses zwei Mal aus.** Das Dokument muss von Ihnen und dem Auszubildenden unterschrieben werden. Ein Exemplar ist für Sie und ein Exemplar für den Auszubildenden.

- 5. Da wir weiterhin für die meisten der Auszubildenden prüfende Stelle sind und auch für viele Berufe die ÜBL durchführen, bitten wir Sie, das **Vertrags-PDF mit allen notwendigen Unterlagen**, wie zum Beispiel ärztliche Erstuntersuchung oder Sorgerechtsbescheinigung, **an uns per E-Mail zu senden**. Die entsprechenden E-Mail-Adressen finden Sie unten im Hinweiskasten.
- 6. Dieses Exemplar **kontrollieren wir auf Richtigkeit und Vollständigkeit** und laden es für Sie im Portal der Handwerkskammer hoch. Sie erhalten von der HWK eine Eintragungsbestätigung, die den früheren Eintragungsvermerk auf den Verträgen ersetzt. Diese kann z.B. bei Behörden oder Schulen vorgelegt werden.
- 7. Sollte unsere Vorprüfung ergeben, dass der Vertrag nicht eintragungsfähig ist, melden wir uns zeitnah bei Ihnen und besprechen die notwendigen Änderungen.

**Achtung: Handelt sich um einen Notfall, um einen sehr kurzfristigen Vertragsbeginn oder um ungünstige Vertragsdaten. Dann melden Sie sich direkt bei uns:**

**Nicole Sydlo** Tel. 02202-9359-432; sydlo@handwerk-direkt.de

**Petra Lübbe** Tel. 02202-9359-433; luebbe@handwerk-direkt.de